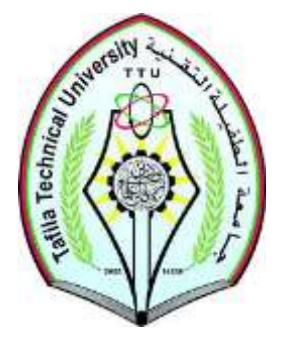

**Tafila Technical University**

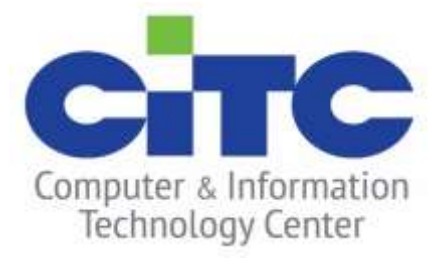

**Servers and Accounts Management Department**

# Microsoft Azure Dev Tools for Teaching **Tutorial**

\*\* PLEASE…. Red the **appendix** before start Microsoft Azure Dev Tools activation steps

\*\* For any help do not hesitate to ask the system administrators in TTU, Computer and Information Technology Center, 1st Floor, system admins Offices NO. : 214, 216, 2017

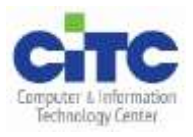

# Microsoft Azure Dev Tools for Teaching

### **What is Microsoft Azure Dev Tools for Teaching?**

 Microsoft Azure Dev Tools for Teaching puts professional developer tools, software, and services in the hands of faculty and students with low-cost subscriptions from Microsoft. Students receive developer tools from Microsoft at no additional cost –.

 Formerly known as Microsoft Imagine, this subscriptions program has changed to **Azure Dev Tools for Teaching.**

### **What products are included in Microsoft Azure Dev Tools for teaching subscription?**

The following product families are included in the Microsoft Azure Dev Tools for teaching subscriptions:

- Microsoft Access
- Advanced Threat Analytics (ATA)
- Agents for Visual Studio
- BizTalk Server
- Datazen Enterprise
- Host Integration Server
- Machine Learning (ML) Server
- Hyper-V Server
- R Server
- Microsoft Project
- Remote Tools for Visual Studio
- SharePoint Server
- Skype for Business Server
- SQL Server Developer
- SQL Server Enterprise
- SQL Server Standard
- SQL Server Web
- System Center
- Team Foundation Server
- Microsoft Visio
- Visual Studio Code
- Visual Studio Community
- Visual Studio Enterprise

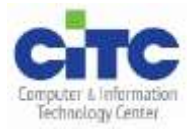

- Visual Studio for Mac
- Windows 10
- Windows Server

#### **How will students get access to software?**

All software will be accessible through an Education Hub built in the Azure Portal that houses all products and services available to academic users. Students will get access by simply logging into the Azure Portal with the **same** credentials they have been using to access their Imagine subscription.

#### **Will students need to sign up for Azure?**

 **No**, students will not need to sign up for an Azure subscription to access their software benefits but will need a Microsoft Account (MSA) if they don't already have one. However, Microsoft does offer \$100 in Azure credit plus access to free Azure services for students. Plus they can sign up for [the Azure for Students](https://azure.microsoft.com/en-us/free/students/) offer without a credit card.

#### $\triangleright$  Hint:

All Tafila Technical University Students have Microsoft Accounts under **@STU** tenant

THEN:

- If you already visited computer center and activated your email and get password you can follow next steps to active your Azure Dev Tools students account.
- Else you must contact system administrators in computer center to both reset your password and to check your organization's setup, then enjoy your Azure Dev Tools.

#### **Setting up access for Azure Dev Tools for Teaching – How to enroll students?**

- 1. Open your browser and Go to <https://azure.microsoft.com/students>
- 2. Click on "Activate now"
- 3. Enter the your credentials (username then password)
	- **Username: [StudentID@stu.ttu.edu.jo](mailto:StudentID@stu.ttu.edu.jo)**
	- **Password : XXXXXXXX**

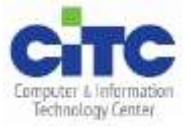

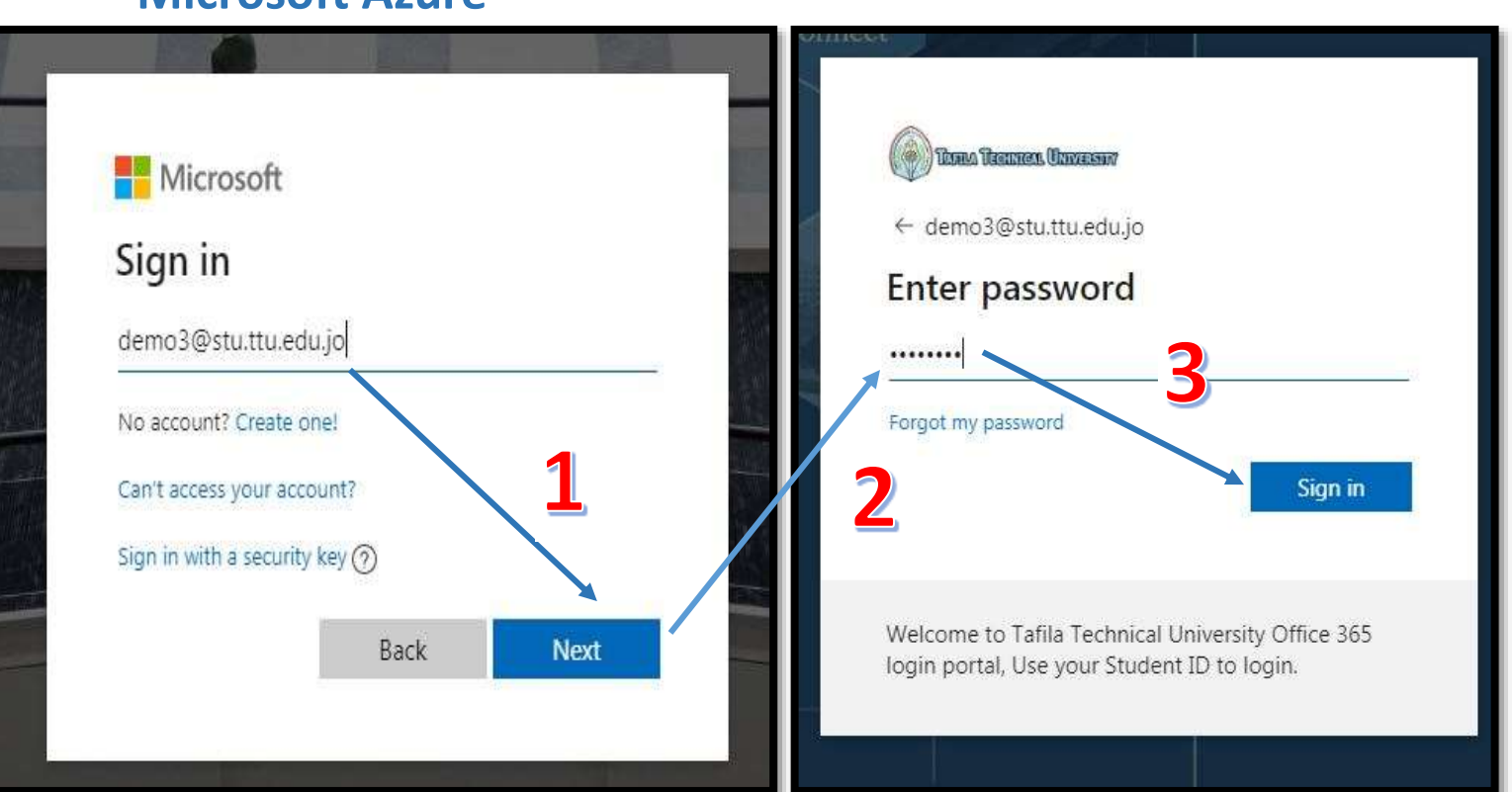

4. Then follow the registration steps (note that you need to provide a mobile number for further authentication, chose country code: **Jordan (+962)** then enter your active phone **number** to get a verification code by click on call me or text me

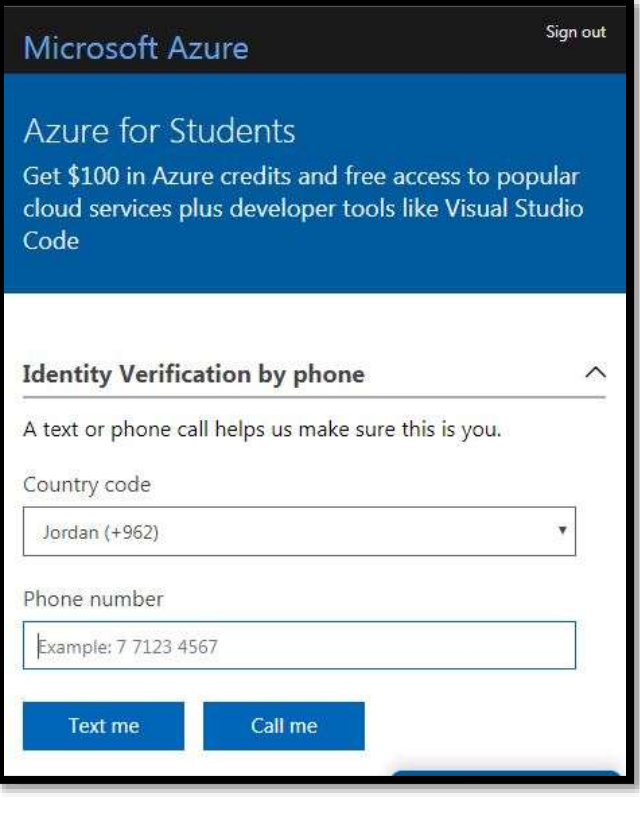

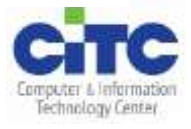

- 5. Enter **6-bits** code and click on **verify**.
- 6. The next window is about your information, you have to fill **ALL** boxes then click next.

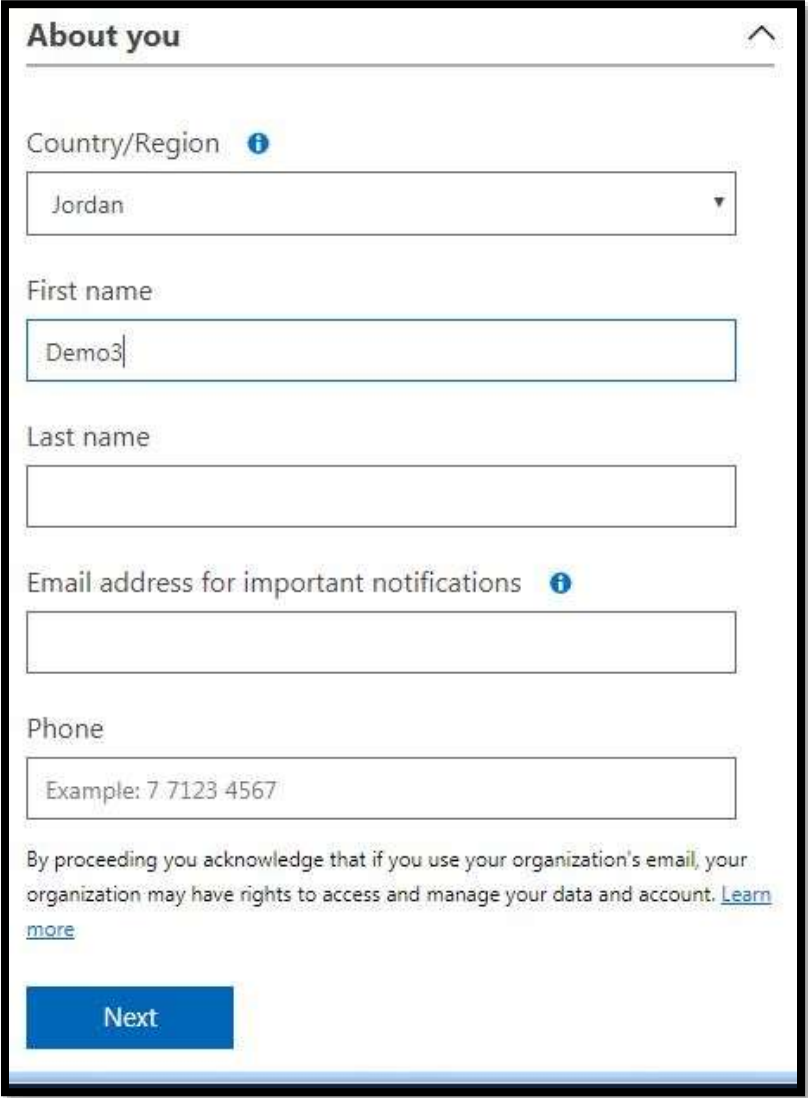

7. On the agreement box put a tick on both conditions then click sign up

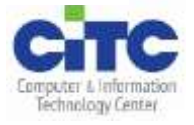

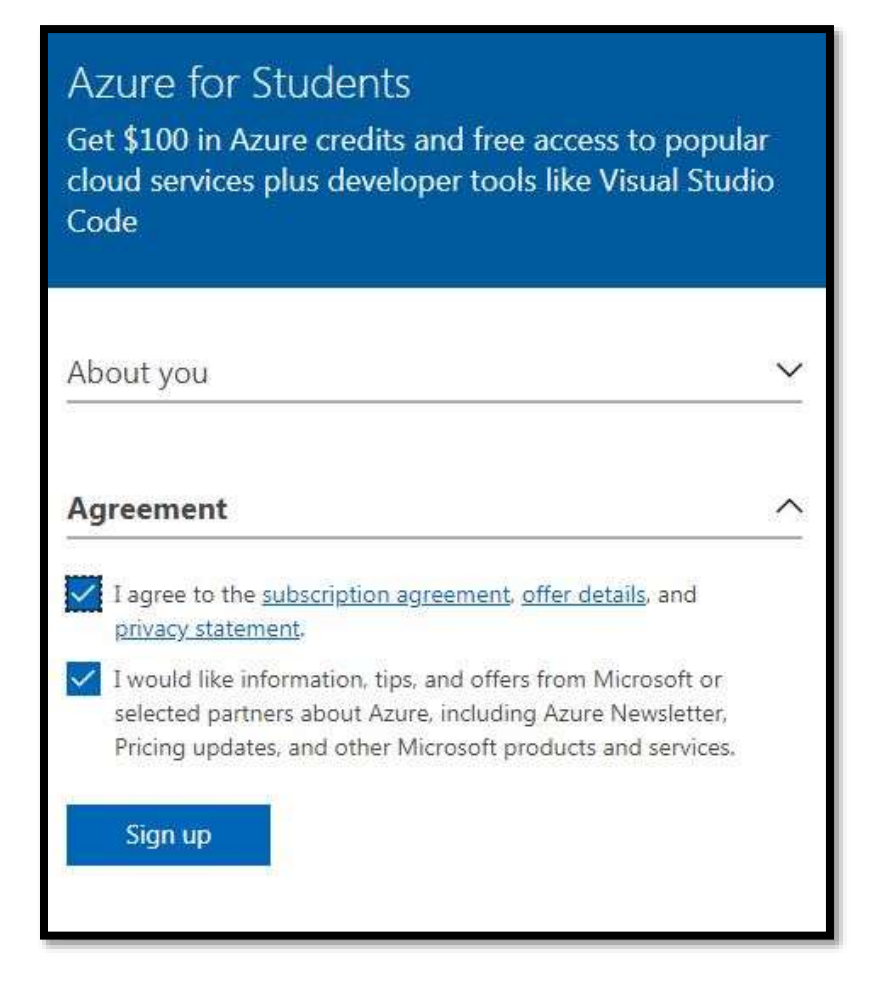

8. Once registered you will log on to Azure Portal and the first page you see is the "Education Hub"

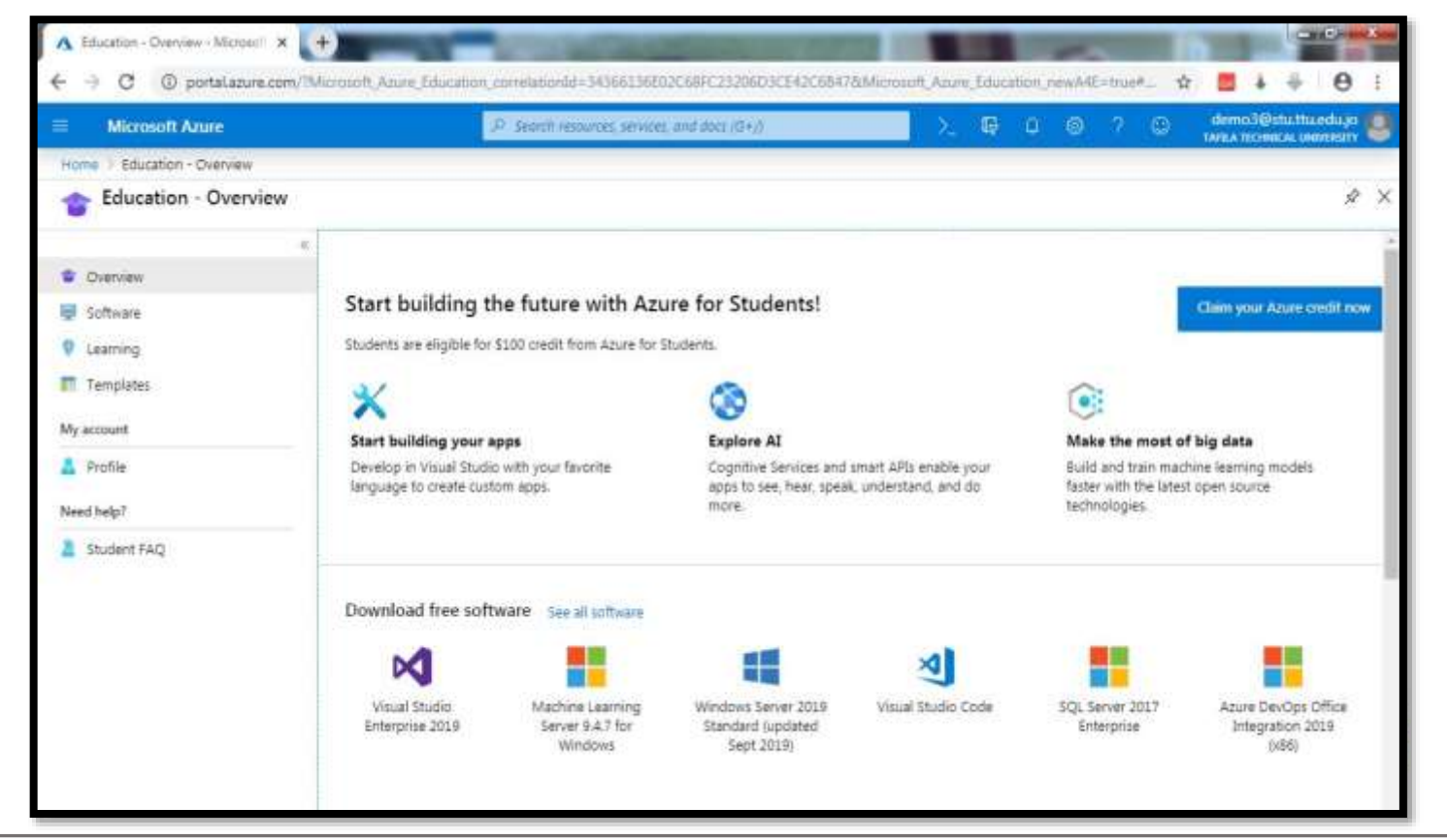

- 9. Check the list of **Software** available, total of 133 free software, tool and training.
- 10. Also after few minutes you will notice that you will have a total of \$100 of **Azure credit.**
- 11. On profile tab you will find a summary under title: My software- for all products you're open, there system type, and product key

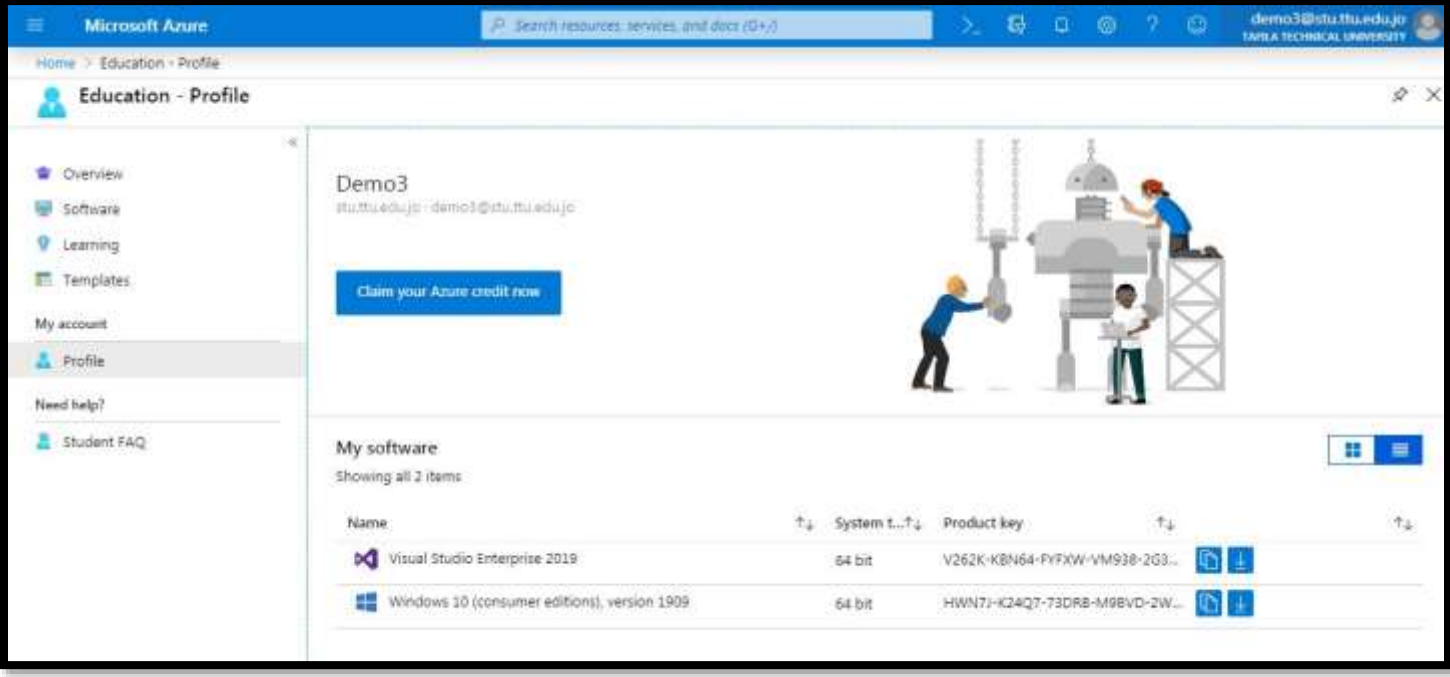

12. To install any of azure dev tools go to software, click on products name then press download, you will get an ISO file then all you will do to mount it on bootable drive or burn to physical disk.

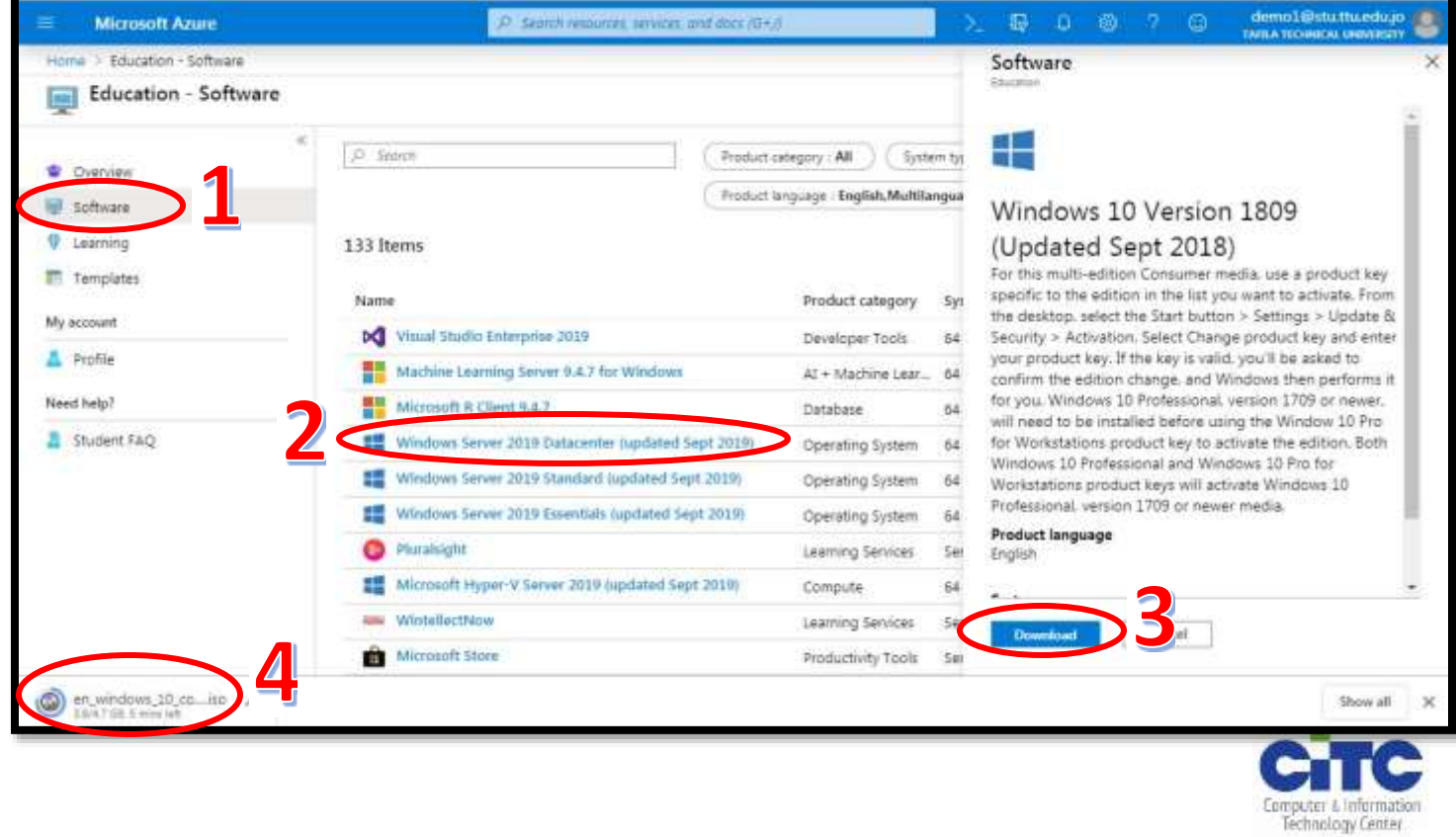

13. If for any reason you can't see this page again –e.g. you goes up to Microsoft azure main portal or any app- , just go to the top "**search**" bar and enter "**Education**"

![](_page_7_Picture_2.jpeg)

![](_page_7_Picture_3.jpeg)

### **APPENDIX**

#### **To complete register your email:**

After activated your email and get password at **first** login you have to do step of authentication as following to make your account ready to activate azure dev tools:

#### 1. Enter: **Username: StudentID@stu.ttu.edu.jo Password: XXXXXXXX**

2. Click next then chose a way to authenticate your account (one of them is enough, phone number recommended (easier))

![](_page_8_Picture_53.jpeg)

3. Click on set it up now, then enter your authentication email or phone number

![](_page_8_Picture_8.jpeg)

![](_page_9_Picture_1.jpeg)

4. Enter the verification code you're received and click on verify.

![](_page_9_Picture_32.jpeg)

![](_page_9_Picture_4.jpeg)

![](_page_10_Picture_1.jpeg)